## **Комп'ютерні презентації, їх редагування, форматування**

Презентація (від англ. *presentation*) — це спосіб ознайомлення слухачів з певною темою у зручному для сприйняття вигляді. Як правило, процес презентації передбачає наявність трьох компонентів, а саме:

- слайди, для візуалізації інформації;
- виступ доповідача;
- роздаткові матеріали, в яких представлено більш детально інформацію, розміщену на слайдах.

У спрощеному вигляді, зокрема для висвітлення навчальної інформації, достатньо слайдів і відповідного усного супроводу доповідача.

План роботи вчителя з формування вмінь створювати презентації учнями включає такі етапи:

- ознайомлення з видами презентацій, їх призначенням та структурою;
- ознайомлення з інтерфейсом програми, в якій створюється презентація;
- створення нового слайду, текстового вікна/поля;
- доповнення презентації текстом, зображенням, схемою;
- супровід презентації доповіддю. Культура презентування.

На етапі актуалізації пропонуємо учням згадати, де вони чули слово «презентація»; висловити свої передбачення стосовно цього поняття. Дійсно, більшість з нас із засобів масової інформації отримували повідомлення щодо презентації письменником нової книжки, презентації модельєрами нової колекції одягу, презентації співаками нового альбому і т.ін.

-Що ж означає слово «презентація»?

- Показ, демонстрацію чогось нового.

- Під час такої презентації відбувається звуковий супровід?

- Так, музичний або вербальне пояснення того, що відбувається на екрані.

- Чи доводилося вам презентувати результати своєї роботи?

- Так, під час організації виставки ваших робіт (поробки, листівки, результати проєктної діяльності, тощо) пояснення процесу виконання або призначення цих робіт збагачує сприйняття того, що ми бачимо.

Таким чином, вчитель пояснює значення слова і призначення процесу презентації.

На наступному етапі демонструється готова комп'ютерна презентація (наприклад, про види годинників) з малюнками, схемами, анімацією і т.ін. з метою пояснення того, що за допомогою комп'ютерної програми (редактора презентацій) також створюється презентація як засіб візуалізації інформації.

Вчитель разом з учнями аналізує цю презентацію через відповіді на такі питання:

- Яка головна мета цієї презентації? (показ і пояснення різних видів годинників: сучасних, пісочних, сонячних і т.ін.)
- Запропонуйте назву цій презентації (обирається найбільш влучна).
- Чи нагадувало вам перехід від одного зображення до іншого гортання сторінок книжки? (так, але в презентацїї кожна така сторінка називається слайдом).
- Як ви вважаєте, чи можна керувати швидкістю «перегортання» слайдів? Чи зручною є можливість повернутися або затриматися для перегляду окремого слайду? (так, це дозволяє ще раз пояснити незрозумілу інформацію, повторно переглянути зображення або відео на прохання слухачів і т.ін.). Повідомлення про який годинник вас найбільше вразило або здивувало?

- Чи звернули ви увагу на оформлення слайдів? Чи вплинуло таке оформлення на покращення (погіршення) сприйняття матеріалу? (повідомляємо про доречність вибору фону, дизайну слайдів, про дотримання єдиних вимог до всіх слайдів і т.ін.).

Далі вчитель пояснює за допомогою відкритої презентації інтерфейс програми, режим створення і режим демонстрації презентації, варіанти створення нових слайдів.

Під час першої практичної роботи здобувачам пропонується виконання завдання рівня «розуміти».

 $\frac{1}{2}$  подале спряму робота буде спрямована на форму в соверхники в редакции в редакции в редакции в редакции в редакции в редакции в редакции в редакции в редакции в редакции в редакции в редакции в редакции в редакц Завдання 1. На робочому столі знайди ярлик програми MS Power Paint. Відкрий порожню презентацію. Розглянь уважно ліве поле з мініатюрами порожніх слайдів, у верхньому полі меню та інструменти для редагування слайдів. Напиши своє ім'я на порожньому слайді. Чи відобразився цей напис зліва, у мініатюрі слайду? Закрий програму без зберігання.

та форматувати презентацію.

Згадаймо, що редагування означає змінювання об'єктів, а форматування стосується їх оформлення. Так, після відповідного пояснення, що редагування презентації схоже на редагування текстового документа (змінюваний об'єкт спочатку виділяється, а потім змінюється), діти виконують завдання рівня «використовую», а саме: у готовій презентації змінюють порядок розташування слайдів та об'єктів на самих слайдах, виправляють текст.

Завдання 2. Відкрий презентацію «Годинники». На першому слайді зміни назву презентації; на другому – розмір і розташування малюнка на свій розсуд; на третьому – додай текст про назву годинника; додай наприкінці порожній слайд і встав текст «Згаяного часу і конем не доженеш». Збережи результати редагування презентації під новим ім'ям «Годинники\_Прізвище».

Щодо форматування презентації, тобто зміні властивостей її об'єктів, пояснюємо, що у групі «Засоби креслення» необхідно вибрати вкладку «Формат» і застосувати до виділеного текстового або графічного об'єкту команди: заливка фігури або тексту, контур фігури або тексту, ефекти для фігур або текстові ефекти (рис.7.2.1).

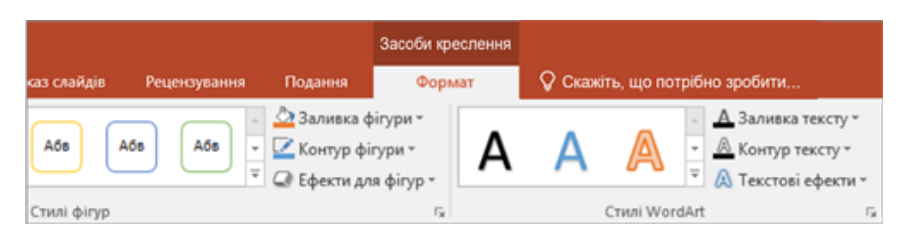

Рис.7.2.1. – Команди для форматування об'єктів презентації.

Завдання 3. Відкрий презентацію «Годинники\_Прізвище». На кожному слайді виконай зміни з оформленням тексту та зображень. Збережи результати редагування презентації під тим же ім'ям.

На освітньому сайті «Мій клас» розміщено у вільному доступі два тести, які дозволяють запам'ятати правила редагування та форматування презентації (рис.7.2.2).

| Складність:                                                                                 | Рекомендований час: |                 |                                 |
|---------------------------------------------------------------------------------------------|---------------------|-----------------|---------------------------------|
| T FIFT                                                                                      |                     | 00:20:00        |                                 |
| Список завдань:                                                                             |                     | 10 <sub>5</sub> |                                 |
| 1. Форматування та редагування                                                              |                     | 16.             |                                 |
| 2. Дії при редагуванні                                                                      |                     | 16.             |                                 |
| 3. Збери речення                                                                            |                     | 25              |                                 |
| 4. Копіювання слайда                                                                        |                     | 26.             |                                 |
| Почати тест!                                                                                |                     | 45.             |                                 |
| 5. Логічна розминка №1<br>2. Тренування №2 з теми «Форматування презентації»<br>Складність: |                     |                 | Рекомендований час:<br>00:25:00 |
| Список завдань:                                                                             |                     |                 | 13 <sub>5</sub>                 |
| 1. Процес редагування презентації                                                           |                     |                 | 16.                             |
| 2. Продовж речення                                                                          |                     |                 | 26.                             |
| 3. Алгоритми видалення та переміщення слайдів                                               |                     |                 | 26.                             |

Рис.7.2.2.- Тести для тренування [56]

Важливим етапом є процес безпосередньої демонстрації зробленої презентації з відповідним вербальним супроводом доповідача. Незважаючи на те, що кожна презентація має свого автора або авторів, є рекомендації, яких бажано дотримуватися під час виступу.

- 1. Текст доповіді готується задалегідь і впорядковується згідно з інформацією на слайдах. Ознакою якісної презентації є усна доповідь, а не читання тексту.
- 2. За необхідності додаткового матеріалу, який знадобиться слухачам, слід подбати про своєчасну роздруковку потрібної кількості.
- 3. На титульному слайді зазначається назва презентації та її автори.
- 4. Презентація оформлюється в єдиному стилі, без помилок.
- 5. Якщо презентація містить відео, слід перевірити правильність гіперпосилання, підключення пристроїв для відтворення якісного звуку.
- 6. Оскільки перехід між слайдами відбувається за допомогою клавіш керування курсором або миші слід подбати про зручність користування ними.
- 7. На останньому слайді розміщують слова подяки за увагу до презентації.

Нюанси підготовки презентації і виступу можна відпрацювати за допомогою тренувань на сайті «Мій клас» (рис.7.2.3)

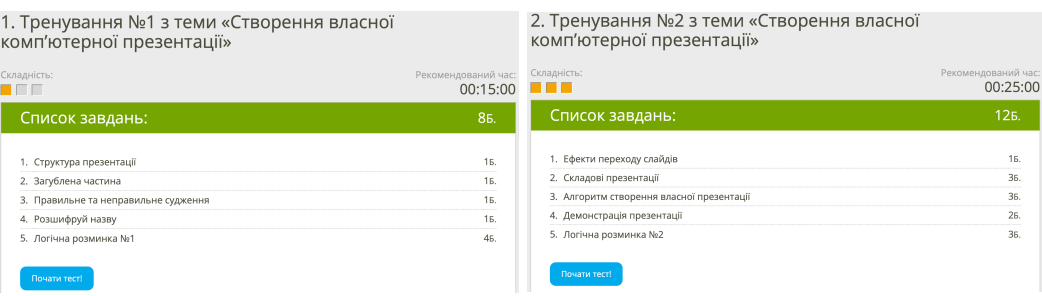

Рис.7.2.3. – Тести для тренування